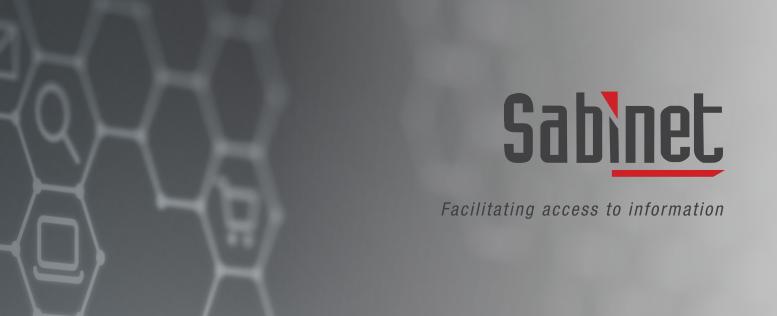

# Sabinet Discover Search Guidance and Tips

# **Contents**

# **Search Guidance and Tips**

### **Search Strategies**

| Boolean Searching                         | 3  |
|-------------------------------------------|----|
| Proximity                                 | 5  |
| Truncation                                | 5  |
| Wild Card                                 | 6  |
| Tips for retrieving better search results |    |
| Dates                                     | 6  |
| Filter results                            | 7  |
| Exact word and exact phrase searching     | 8  |
| Keyword Searching                         | 10 |

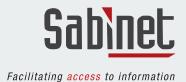

## **Search Guidance and Tips**

This guide is applicable to the basic as well as the advanced search functionality.

#### **Search Strategies**

#### 1. Boolean Searching:

Boolean Searching allows you to link your keywords using the Boolean operators AND, OR and NOT.

**AND:** The system is by default set to use the AND Boolean operator when more than one search term is entered in the search field. For example, if you are looking for **environment AND tourism** you can just type in the words **environment tourism** in the search field without having to include AND in your search string. The system will look for the documents which contain both these words.

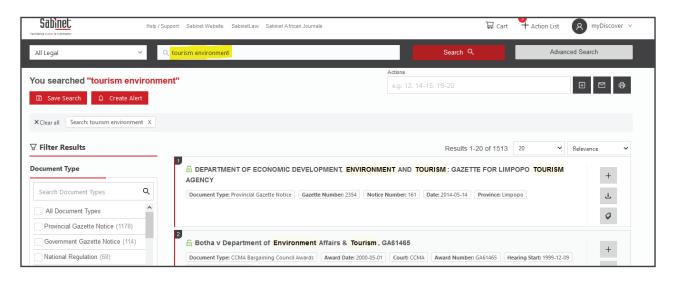

**OR:** If you type in or select the operator OR from the dropdown in the **Advanced Search**, you will get results with either one of the search terms you've entered. For example, **tobacco OR smoking** will retrieve documents containing either of the two terms.

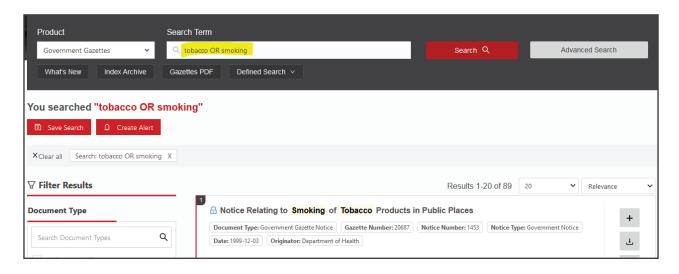

**Note:** Boolean operators (AND, OR and NOT) should be typed in capital letters in the search field if the dropdown list on the Advanced Search is not being used for it to be picked up as Boolean Operators within your search string.

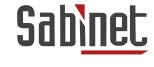

**NOT:** This will exclude certain keywords or numbers totally from your search. For example, **labour relations NOT unions**. Results will contain both the words labour AND relations, but NOT the word unions.

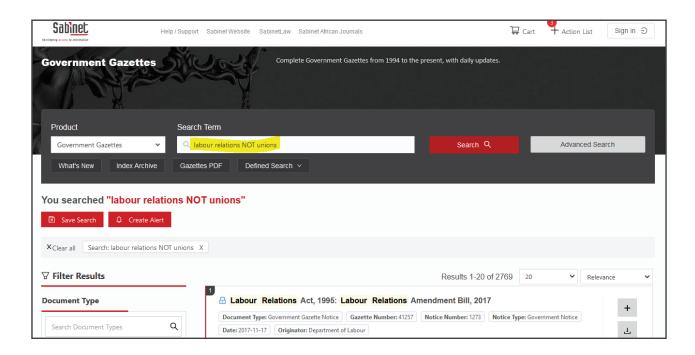

#### Illustration of how Boolean Operators function:

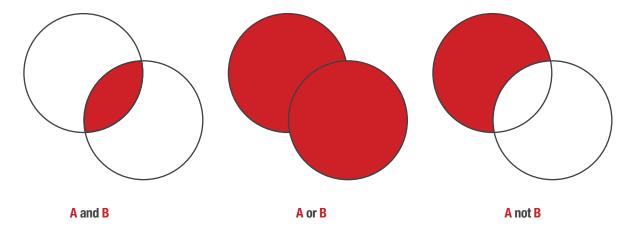

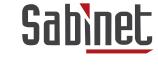

#### 2. Proximity:

Use the tilde symbol  $\sim$  to search for words within a certain proximity of each other. For example, if you type "land redistribution"  $\sim$ 3 in the title field, the system will retrieve results where these words appear within 3 words or less of one another in the title field of the document. Remember to place the keywords in **double inverted commas** (" ") and to put a **space** before the tilde symbol ( $\sim$ ).

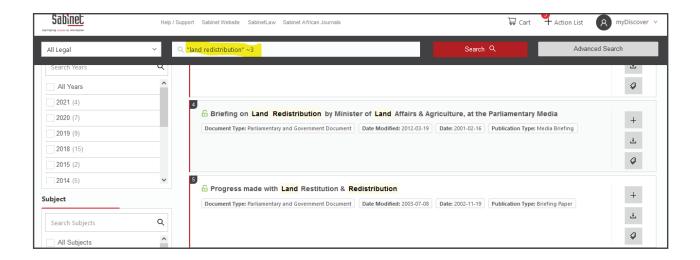

#### 3. Truncation:

The system allows you to search for all variations of the same word by making use of a wildcard character [\*]. If you for example search for **regio\***, the search results will find results containing **region, regions, regional** etc.

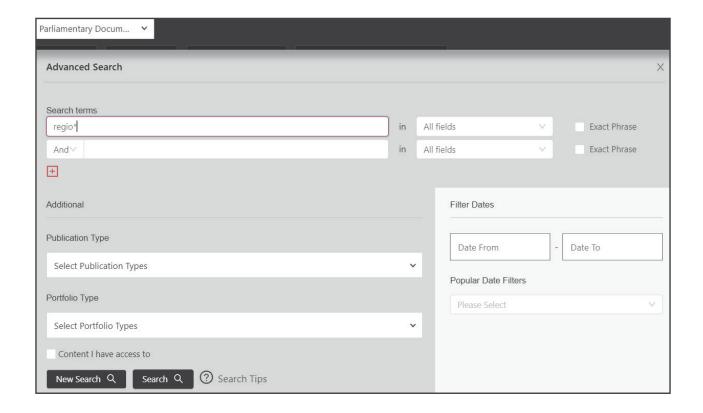

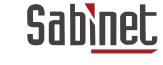

#### 4. Wild Card:

Use an asterisk (\*) as a placeholder in the word where the symbol/character is unknown. For example, entering the search term **wom\*n** will retrieve result for both the words "woman" and "women".

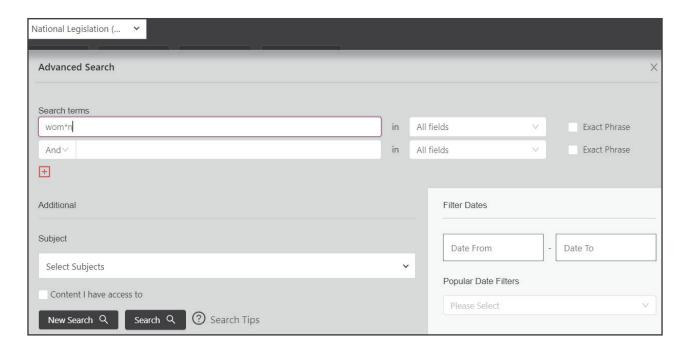

#### Tips for retrieving better search results

#### 1. Dates:

Restricting your search results to a certain date range in the 'Advanced Search' can be very valuable to obtain the correct information.

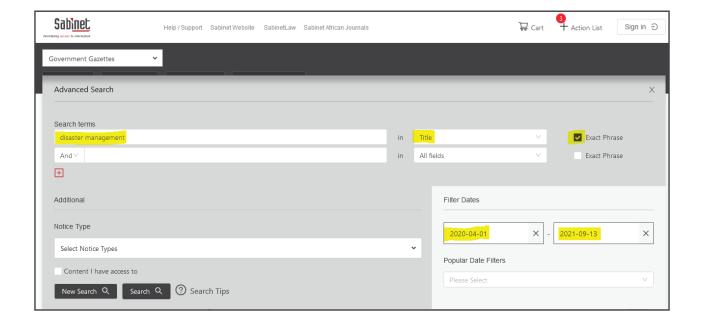

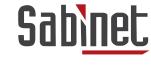

#### 2. Filter results:

Make use of the filtering options on the left of the screen to narrow down your search results. Results can for example be filtered according to Document Type, Publication Year, Subject, etc, depending on the product you are searching over.

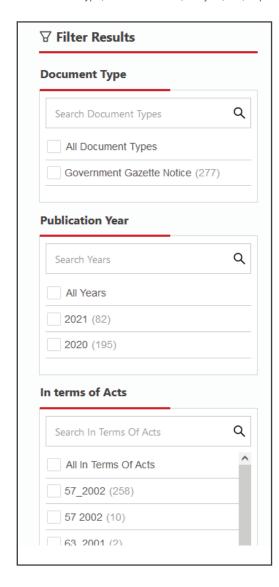

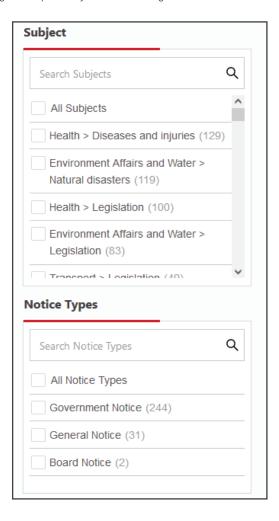

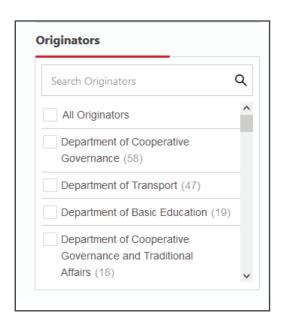

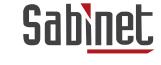

#### 3. Exact word and exact phrase searching:

This search strategy restricts results to records containing that exact word or phrase you entered in the keywords field. A tick box is also available under the Advanced search to limit your search to the exact phrase entered in the search box.

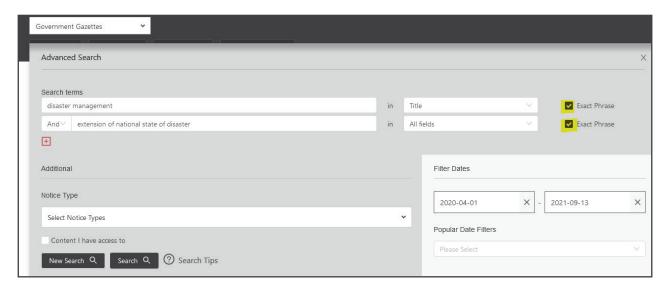

Please note that the **double inverted commas (" ")** should be used when entering the terms in the basic search box or when not making use of the exact phrase tick box the 'Advanced Search'.

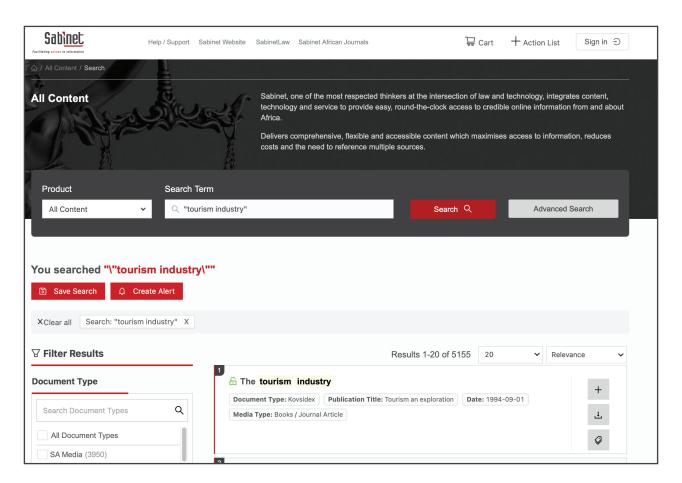

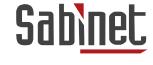

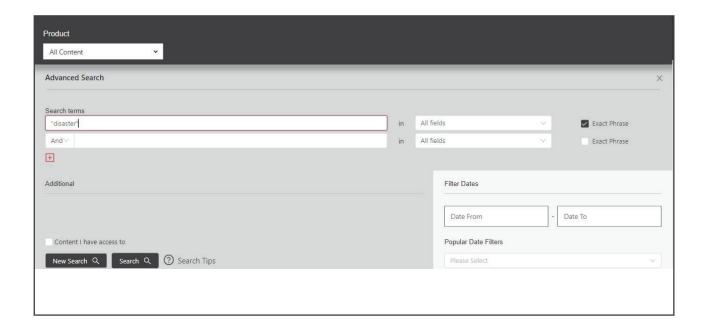

Should you wish to combine two exact phrases, use the 'Advanced Search' option as illustrated.

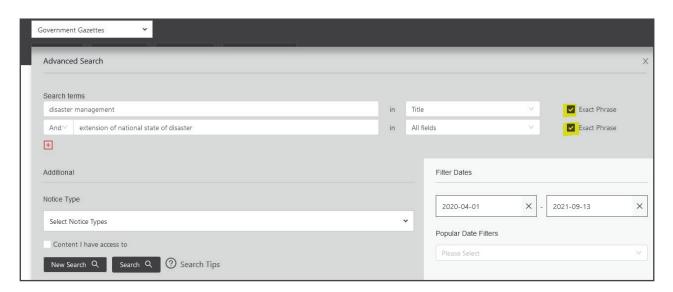

Searching by exact phrase or word will result in fewer but more relevant results.

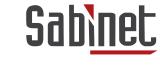

#### 4. Keyword Searching

When performing a search, it is important to choose your keywords correctly. When searching Sabinet Discover **ALL Content,** it is important to remember that the entire full text of the documents is searchable. This can result in you retrieving too many results if your search is too broad. Your result set might be very large and not what you were looking for. Try refining your results by making use of the filtering options or by adding more keywords to your original search string. It is important to be specific when using keyword searching. The keywords, dates and numbers that you use will determine the accuracy of the results you retrieve. If no relevant results are retrieved, try to broaden your search string by entering more general terms or think of synonyms.

**New search:** Make use of the 'New Search' button in the bottom left-hand corner to start a new search from any page.

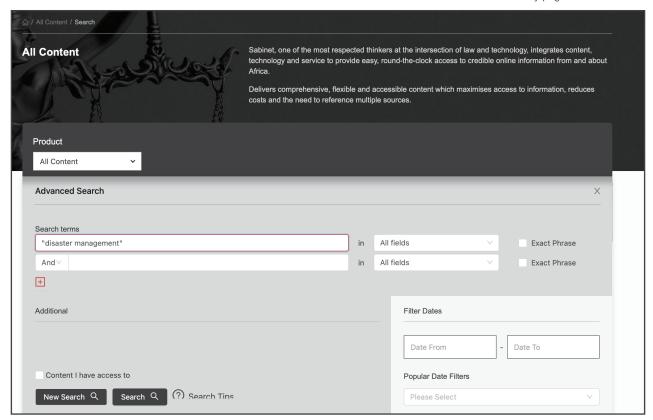

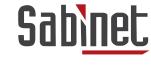

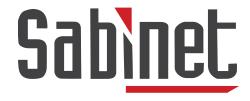

Facilitating access to information

We offer free training on all our products and services. If you have any questions or queries or would like to book your training, please contact our support team at info@sabinet.co.za or +27 12 643 9500.

Content belongs to Sabinet. All rights reserved. Consent from Sabinet or its Authors must be obtained before copying or sharing any information contained in this guide.